## Meeting Cisco تانايب ةدعاق عيمجت نيوكت Server Call Bridge  $\overline{\phantom{a}}$

# تايوتحملا

ةمدقملا <u>ةيساس ألل تابلطتملا</u> تا<mark>بلطتمل</mark>ا <u>ةمدختسملI تانوكملI</u> نيوكتلا ةداهشلا ءاشنإ .لوالا بابلا رس<u>ج نيوكتب ل</u>اصتال .يناثل بابا<u>ب</u> ةكبشلل يطيطختلا مسرلا ةحصلا نم ققحتلا اهحالصإو ءاطخألا فاشكتسا ةلص تاذ تامولعم

# ةمدقملا

Cisco Meeting Server ىلء (DB) تانايبلا ةدعاق عيمجت نيوكت تاوطخ دنتسملا اذه فصي .Acano نم (CB (تاملاكملا روسج وأ (CMS(

# ةيساسألا تابلطتملا

## تابلطتملا

DB ةعومجم ءاشنإ نم نكمتتل لقألا ىلع CMS دقع 3 كيدل نوكي نأب Cisco يصوت ● قيبطتلل ةلباق

اهتيمهأل ارظن DB ةعومجملI ماظن دقع نم يدرف ددع كيدل نوكي نأب يصوي :**ةظحالم** نأ وه كلذل رخآ بٻس .ةطشنلI لIطعألI زواجت ةيلآو يسيءزلI ديدحتلJ ةبسنلIب تانايبلا ةدعاق مظعمب تالاصتإ اهل يتلا ةدقعلا يه نوكتس DB ةيسيئرلا ةدقعلا .DB ةعومجم يف ىصقأ دحك دقع 5 ىلع لوصحلا كنكمي .ةعومجملا يف

ةيامحلا رادج ىلء 5432 ذفنملا حتف •

دقع نم تال|صت|لل 5432 ذفنمل| ىلع تان|يبل| ةدع|ق ةعومجم ريدم عمتسي :**ةظحالم** .ذفنملا اذه حتف نم دكأتف ،دقعلا نيب (FW (ةيامح رادج كانه ناك اذإ اذل ،ليمعلا

## ةمدختسملا تانوكملا

.ةنيعم ةيدام تانوكمو جمارب تارادصإ ىلع دنتسملا اذه رصتقي ال

.ةصاخ ةيلمعم ةئيب ي ف ةدوجوملI ةزهجألI نم دنتسملI اذه يف ةدراولI تامولعملI ءاشنإ مت تناك اذإ .(يضارتفا) حوسمم نيوكتب دنتسملا اذه يف ةمدختسَملا ةزهجألا عيمج تأدب

.رمأ يأل لمتحملا ريثأتلل كمهف نم دكأتف ،ليغشتلا ديق كتكبش

## نېوكتلI

:تانايبلا ةدعاق تاعومجمل تاداهشلا نم ناعون كانه

مداخب ل|صت|لل ،مس|لل لي دبك ،لي معل| ةداهش ت|ن|ي بل| ةدع|ق ءالمع مدختسي :ليمع إل لقح يف ،Postgres ،ةلسلسلا علىء ةداهشلا هذه يوتحت نأ بجي .(يسيءِئر) تانايبلا ةدعاق . .اهب صاخلا (CN (عئاشلا مسالا

(DB (تانايب ةدعاق مداخ لبق نم ،مسالل ليدبك ،مداخلا ةداهش مادختسإ متي :مداخلا 2. .ةيسيئرلا تانايبلا ةدعاقب لاصتالل

### ةداهشلا ءاشنإ .لوالا بابلا

.MMP مداخلا ىلإ لوؤسملا دامتعا تانايب مادختساب (Secure Shell (SSH) ب لصتا .1

:(CSR (ةداهشلا عيقوت بلط ءاشنإ 2.

:DatabaseLuster ليمع ةداهشل .أ

#### pki csr <key/cert basename> cn:postgres

ىل ليبس ىلء D: pki csr databaseLuster\_client cn:postgres

:DatabaseLuster مداخ ةداهش ىلع لوصحلل .ب

#### pki csr <key/cert basename> cn:<domainName>

لاثملا: pki csr databaseLuster\_server cn:vngtpres.aca

كيدل (CA (يزكرملا كنبلا ةطلس ىلإ (CSRs (دعب نع لوصولا يف مكحتلا مئاوق لاسرإ 3. عجرم يأو) رذجلا قدصملا عجرملا تاداهش كل رفوي قدصملا عجرملا نأ نم دكأت .اهعيقوتل .(طسوتم قدصم

ىلع (طسوتم قدصم عجرم يأو) رذجلا قدصملI عجرملI تاداهشو ةعقوملI تاداهشلI ليمحت 4. لاثملا ليبس ىلع) (SFTP (نمآلا تافلملا لقن لوكوتورب ليمع مادختساب DB دقع عيمج WinSCP).

رسجل ل|جمل| مس| وه (ب) ءزجل| نوكي نأ نكميو اعجرم (أ) ءزجلل CN نوكي نأ بجي :**ةظحالم** .(SAN (عوضوملل ليدب مسا لاخدإ مزلي الو ،لاصتالا

### رسج نيوكتب لاصتالا .يناثلا بابلا

:ةيلاتلا تاوطخلا عبتا ،ةيسيئرلا تانايبلا ةدعاق لغشي يذلا CB ىلع

:رمألا لخدأ ،اهمادختسإ متيس يتلا ةهجاولا ديدحتل 1.

### A تانايبلا دعاوق ةعومجم ماظنل ةيلحملا ةدقعلا

.تانايبلا ةدعاق عيمجتل "أ" ةهجاولا مادختسإ نكمي اذهو

يتل| ةص|خل| حيت|فـمل| ىل| ةف|ض|ل|ب ردصمل|و مداخل|و ليمعل| تاداهش ديدحتب مق 2. :ةيلاتلا رماوألا مادختساب تانايبلا ةدعاق ةعومجم ةطساوب اهمادختسإ متيس

#### ةعومجم دعاوق تانايبلا> client\_key> <client\_crt> <ca\_crt>

#### ماظن ةعومجم دعاوق تانايبلا> server\_key> <server\_crt> <client\_key> <client\_crt> <ca\_crt>

متي يتال يرخأل CB دقع ىلء مداخلاو ليمعل تاداهش سفن مادختسإ نكمي :**ةظحالم** نأل نكمم اذهو .ىرخألا دقعلا ربع ةصاخلا تاداهشلاو حيتافملا خسن دنع اهعيمجت نمف ،كلذ عمو .ددحم لاصتا رسجب مهطبرت SAN ةكبش ىلع يوتحت ال تاداهشلا .تانايب ةدعاق ةدقع لكل ةيدرف تاداهش كانه نوكت نأ نسحتسملا

:هذه DB ةعومجمل ريدمك يلحملا CB ىلع هذه تانايبلا ةدعاق ةئيهت 3.

#### تانايبلا دعاوق ةعومجم ةئيهت

ةدعاقل اديبع حبصتو ةعمجملا تانايبلا ةدعاق نم اءزج نوكتس يتلا CallBridges يف 4. 2: ءزجلل 2 و 1 تاوطخلا مامتإ دعب رمألا اذه ليغشتب موقت تانايبلا

#### <CB ل يسيئرلا IP ناونع> تانايبلا دعاوق ةعومجم طبر

#### <10.48.36.61> تانايبلا دعاوق ةعومجم طبر :لاثملا ليبس ىلع

.يسيئرلا ريظنلا نم تانايبلا ةدعاق خسنو تانايبلا ةدعاق ةنمازم ءدبب اذه موقي

ة**عومجم طبر** رمألا ءدب ل $\sim$ ق ةدوجوم ت $\sim$ اك ي $\sim$ ل ة $\sim$ ملا تان $\sim$ ايبلا ةدعاق لازي ال $\sim$ ةظحال تَ ماد ام كالذل .ةعمجملا تانايبلا ةدعاق نم ةدقعلا ةلازإ متت يتح ادوجوم **تانايبلا دعاوق** .اهب ةصاخلا ةيلحملا تانايبلا ةدعاق مادختسإ متي نلف ،DB ةعومجم يف ةدوجوم ةدقعلا

### ةكبشلل يطيطختلا مسرلا

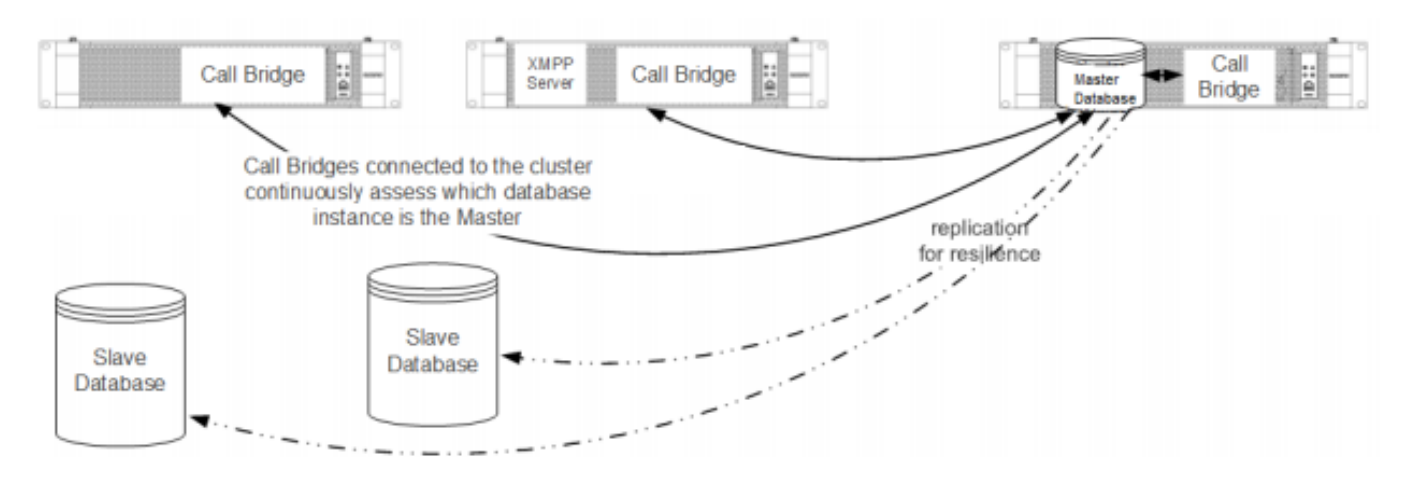

## ةحصلا نم ققحتلا

.حيحص لكشب نيوكتلا لمع ديكأتل مسقلا اذه مدختسا

ةدوجوملا دقعلا نم يأ ىلع رمألا اذه ليءشتب مق ،ةعمجملا تانايبلا ةدعاق ةلاح نم ققحتلل :تانايبلا ةدعاق ةعومجم يف

### تانايبلا ةدعاق ةعومجم ةلاح

:ل لثامم جتانلا

```
 Status : Enabled
 Nodes:
     10.48.36.61 : Connected Master
     10.48.36.118 : Connected Slave ( In Sync )
     10.48.36.182 (me) : Connected Slave ( In Sync )
Node in use : 10.48.36.61
     Interface : a
     Certificates
    Server Key : dbclusterserver.key
     Server Certificate : dbclusterserver.cer
    Client Key : dbclusterclient.key
     Client Certificate : dbclusterclient.cer
     CA Certificate : vngtpRootca.cer
Last command : 'database cluster join 10.48.36.61' (Success)
```
## اهحالصإو ءاطخألا فاشكتسا

.اهحالصإو نيوكتلا ءاطخأ فاشكتسال اهمادختسإ كنكمي تامولعم مسقلا اذه رفوي

عمجتب ةقلعتملا ةيلاحلا تالجسلا ضرعل ،(CLI (رماوألا رطس ةهجاو ىلع ،رمألا اذه مدختسأ :تانايبلا ةدعاق

#### Syslog ةعباتم

ليبس ىلع ،تاروشنملا ةلسلس ىلع تانايبلا ةدعاق ريدمل لجسلا تاجرخم يوتحت ام ةداع :لاثملا

Mar 30 12:39:04 local0.warning DBMaster **postgres**[20882]: [2-7] #011SQL statement "INSERT INTO domains(domain\_id, domain\_name, tenant\_id, target, priority, passcode\_separator) VALUES (inp\_domain\_id, inp\_domain\_name, inp\_tenant\_id, existing\_target, inp\_priority, inp\_passcode\_separator)" Mar 30 12:39:04 local0.warning DBMaster **postgres**[20882]: [2-8] #011PL/pgSQL function create\_or\_update\_matching\_domain(boolean,uuid,text,boolean,uuid,integer,integer,integer,text) line 61 at SQL statement Mar 30 12:39:04 local0.warning DBMaster **postgres**[20882]: [2-9] #011SQL statement "SELECT \* FROM create\_or\_update\_matching\_domain(TRUE, inp\_domain\_id, inp\_domain\_name, TRUE, inp\_tenant\_id, inp\_target\_true, 0, inp\_priority, inp\_passcode\_separator)" Mar 30 12:39:04 local0.warning DBMaster **postgres**[20882]: [2-10] #011PL/pgSQL function create\_matching\_domain(uuid,text,uuid,integer,integer,text) line 3 at SQL statement مداخ نم تالجسJ [Jمع عمجل (UI) مادختس|لI ةلهس و ةلهس مدختسم ةهجاو <u>[CMS لجس عمجم](http://www.cmslogcollector.com/)</u> رفوي CMS.

:تانايبلا ةدعاقل ةيجذومنلا لولحلاو تالكشملا ضعب يلي اميف

#### يسيئر ريغ ريظن ىلع DB ططخم أطخ :ةلكشملا

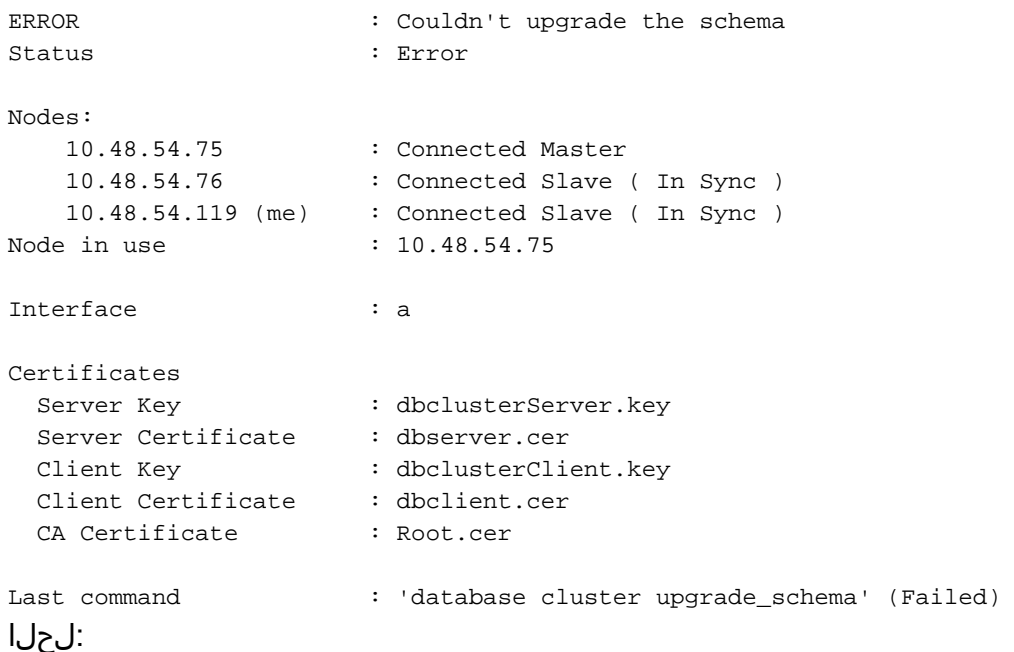

:أطخلا حسمل رمألا اذه ليغشتب مق ،الوأ 1.

#### تانايبلا ةدعاق ةعومجم ماظن حسم أطخ

:تانايبلا ةدعاق ططخم ةيقرتل رمألا اذه هعبتي 2.

#### تانايبلا ةدعاق ططخم\_ةيقرت ةعومجملا ماظن

:عم تانايبلا ةدعاق عيمجت ةلاح نم ققحت مث 3.

#### تانايبلا ةدعاق ةعومجم ةلاح

#### :اذهل لثامملا جارخإلا تالجسلا ضرعت

Mar 30 11:22:45 user.notice acanosrv05 schema\_builder: Upgrading schema with connect line 'connect\_timeout=4 user=postgres host=127.0.0.1 port=9899 sslmode=verify-ca sslcert=/srv/pgsql/client.crt sslkey=/srv/pgsql/**client.key** sslrootcert=/srv/pgsql/ca.crt ' Mar 30 11:22:45 user.notice acanosrv05 schema\_builder: Using database name 'cluster' Mar 30 11:22:45 user.notice acanosrv05 schema builder: schema build on database cluster complete Mar 30 11:22:45 user.notice acanosrv05 schema\_builder: Using CiscoSSL 1.0.1u.4.13.322-fips (caps 0x4FABFFFF) Mar 30 11:22:45 user.notice acanosrv05 schema\_builder: Using 0x1000115F Mar 30 11:22:45 user.notice acanosrv05 schema\_builder: INFO : Waiting for database cluster to settle... Mar 30 11:22:45 user.notice acanosrv05 schema builder: INFO : Database cluster settled Mar 30 11:22:45 user.notice acanosrv05 schema\_builder: Schema upgrade complete Mar 30 11:22:45 user.info acanosrv05 dbcluster\_watcher: Operation Complete DB ل ةيسيئرلا ةدقعلاب لاصتالا ريظنلا دقع ىلع رذعتي :ةلكشملا

Mar 31 10:16:59 user.info acanosrv02 sfpool: Health check 10.48.54.119: error (up = 1): could not connect to server: **Connection refused**|#011Is the server running on host "10.48.54.119" and :لحل|

:رادصإ ليصوتلا ىرحتي نأ رثأ عمجي نأ steps اذه تلمعتسا

،قئاقد عضب دعبو (عبات) ةيسيئزلا ريغ ةدقعلا ىلع حpcap <interface رمألا ليغشتب مق 1. .Ctrl-C مادختساب طاقت لال افقوا

pcap. فلم ليزنتب مقو مداخلا ىلإ (SFTP (نمآلا تافلملا لقن لوكوتورب ليمعب لصتا 2. :يرذجلا ليلدلا نم

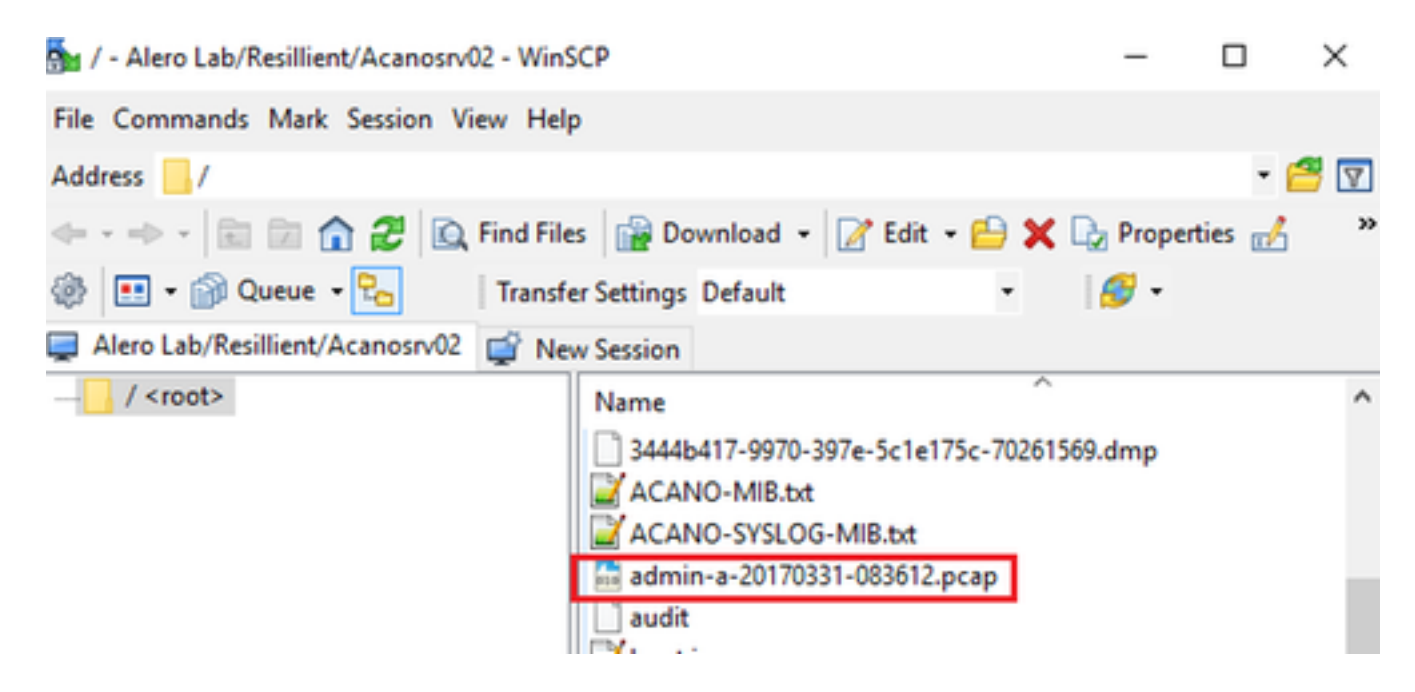

5432==port.tcp عم 5432 ذفنملا ىلع ةيفصتلا لماعو Wireshark ىلع طاقتلالا فلم حتفا 3. .يسيئرلا DB و يسيئرلا ريغ ريظنلا نيب تانايبلا رورم ةكرح نم ققحتلل

نيب ذفنملل ازجاح FW نوكي نأ لمتحملا نمف ،مداخلا نم ةعجرم رورم ةكرح دوجو مدع ةلاح يف 4. .نيمداخلل يقطنملا عقوملا

:مداخلاو ليمعلا نيب لمعي لاصتا نم يجذومن ةمزح طاقتلا يلي اميف

10.48.54.75. وه مداخلاو 10.48.54.119 وه ليمعلاب صاخلا IP نوكي ،لاثملا اذه يف

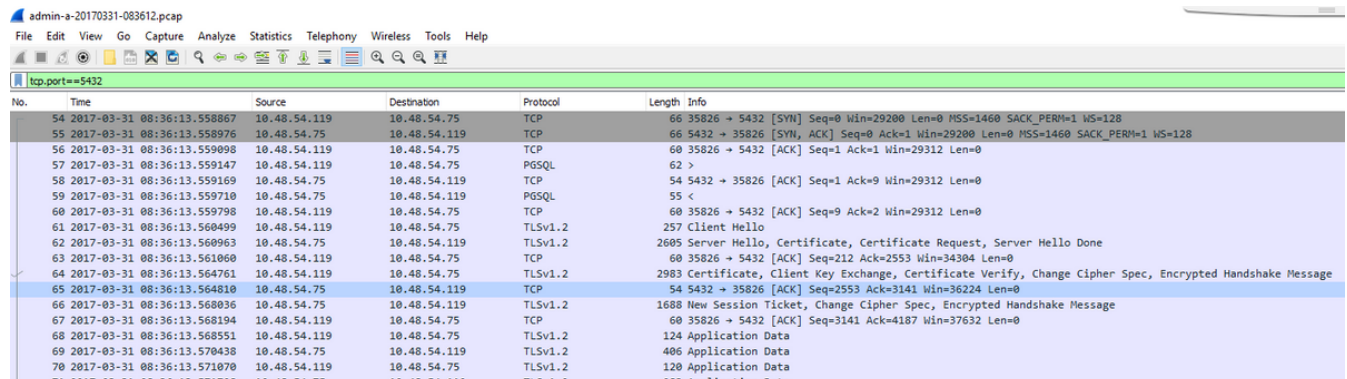

## ةلص تاذ تامولعم

ةفاضإل|ب ،اهحالصإو تالكشملا فاشكتسأ ةيفيك لوح تامولعملا نم ديزم ىلع لوصحلل :تاطابت رال| هذه يف ةلوادتمل| ةلئسألبا ىل| عجرا ،تانايبل| دعاوق عيمجت لوح ىرخأ ةلئسأ ىل|

- [ةفلتخم عقاوم يف اهعضو بجي اذامل ،تانايبلا دعاوق مداوخ عيمجت دنع](/content/23/238/en/when-clustering-database-servers-why-do-i-need-to-place-them-on-different-locations.html) ●
- [لمعا وش .لجسلا يف ريذحت وأ تانايبلا ةدعاق يف أطخ ىرأو ،دوقنع تانايب ةدعاق انيدل](/content/8/212/en/we-have-a-database-cluster-and-i-see-a-database-error-or-warning-in-the-log-what-should-i-do.html#content) ●
- [لمعا وش ."ةنمازم" ةلاح يف وأ لصتم ريغ رثكأ وأ دحاو تانايب ةدعاق مداخ](/content/8/237/en/one-or-more-of-the-database-servers-are-not-connected-or-in-sync-state-what-should-i-do.html#content) ●
- <u>ةي سيءي تانايب ةدعاق كانه نكت مل اذإ لءفأ اذام</u> •
- ةي سيئ انان التاناي بانا قدعاق ليقن ي نن كم ي في ك •
- [Systems Cisco تادنتسملاو ينقتلا معدلا](https://www.cisco.com/c/ar_ae/support/index.html) ●

ةمجرتلا هذه لوح

ةي الآلال تاين تان تان تان ان الماساب دنت الأمانية عام الثانية التالية تم ملابات أولان أعيمته من معت $\cup$  معدد عامل من من ميدة تاريما $\cup$ والم ميدين في عيمرية أن على مي امك ققيقا الأفال المعان المعالم في الأقال في الأفاق التي توكير المالم الما Cisco يلخت .فرتحم مجرتم اهمدقي يتلا ةيفارتحالا ةمجرتلا عم لاحلا وه ىل| اًمئاد عوجرلاب يصوُتو تامجرتلl مذه ققد نع امتيلوئسم Systems ارامستناء انالانهاني إنهاني للسابلة طربة متوقيا.